## 1b. Computational overview of ADAS

- Introduction
  - » Supported systems and language details
  - » Overall organization
- Initial setup of ADAS
  - » Establishing the local IDL/ADAS environment
  - » Standard user space organization and setup
- Some components of ADAS
  - » The code part of ADAS
  - » The database and adf numbers
  - » The documentation
- Learning to use ADAS online
  - » ADAS501
  - » using common widgets

#### **ADAS**

- The interactive user interface
  - » ADAS series
- The fundamental and derived databases
  - » ADAS data formats
- The application interface
  - » Large ADAS FORTRAN and IDL subroutine libraries
  - » Small C, MATLAB and PERL libraries
- Offline-ADAS
- Documentation

#### Documentation

- Documentation is accessible on the world-wide-web
  - » http://www.adas.ac.uk
  - » Also present on all local ADAS work-stations
  - » /<path>/adas/doc/
- The main user manual ver 2.5.6 is in
  - » /<path>/adas/doc/manual/

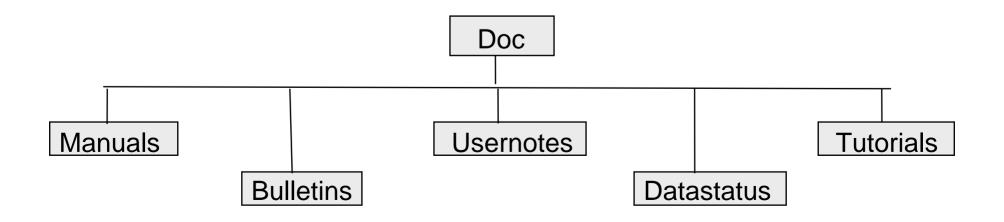

#### **ADAS** series

Interactive codes are grouped in series. Currently ~ 85 codes.

- Atomic data entry and verification
- Population processing
- Charge exchange processing
- Recombination, ionisation processing
- General interrogation programs
- Data analysis and spectral fitting
- Creating and using dielectronic data
- Structure and excitation calculations

### ADAS code disposition

 The codes and sub-routines (>1000) are organised hierarchically and maintained under SCCS in

```
" /<path>/adas/idl /adaslib
/adas1xx /adaslib
/adas101
...
/adas2xx /adaslib
/adas201
...
/fortran /adaslib
/adas1xx /adaslib
/adas101
```

 Source IDL code is open, but FORTRAN code is restricted. FORTRAN shared object module libraries are available to user codes.

» /<path>/adas/lib /libadaslib.a /libadas1xx.a

#### **Database**

- Fundamental and derived data. Currently ~ 6 Gbyte.
- The various classes of ADAS data have precisely specified organisation called ADAS data formats or 'ADFs' for short (eg. ADF14). There are ~ 56 different classes.
- Some key ADF's for fusion application
  - » ADF04: specific ion data
  - » ADF11: coll.-rad. ionis. & recom. coefficients.
  - » ADF13: ionisation per photon ratios
  - » ADF15: emissivity coefficients
  - » ADF40 : envelope feature photon emiss. coefficients.

## ADAS data disposition

The data are organised by data format and maintained under CVS in

- Sub-directory naming is not standardised but
  - » All final data sets have the extension '.dat'
  - » Year numbers are frequently used. In ADAS directories, year numbers mark the introduction of a method. It does not necessarily mean year of calculation.
  - » Preferred data is often distinguished by the name 'adas'. Initials may be used to identify a particular data compiler.
  - » All data sets must have a final comment block identifying at minimum the producer, date and updates

#### The interactive ADAS user

- An ADAS user requires a UID on a work- station with access to the ADAS and IDL servers.
- ADAS expects a number of directories to be present in the user file space, including
  - » The 'defaults' directory which remembers the settings and values from the previous use of each code

```
/<path>/<UID>/adas/defaults
```

- » The 'pass' directory to which ADAS created data sets are routed /<path>/<UID>/adas/pass
- A start-up script is available to set pathways, environments and directories required by the ADAS user.
- It is helpful to maintain data sets in structures matching central ADAS as /<path>/<UID>/adas/adf01/.../

#### ADAS on-line

- Move to your '/pass' directory.
- Initiate ADAS on a unix workstation or a linux personal computer by typing 'adas'.
- An interactive session begins starting with program selection from menus
- Each program interacts with the user via a variety of screens, normally including 'input', 'processing' and 'output' screens.

#### ADAS main menu

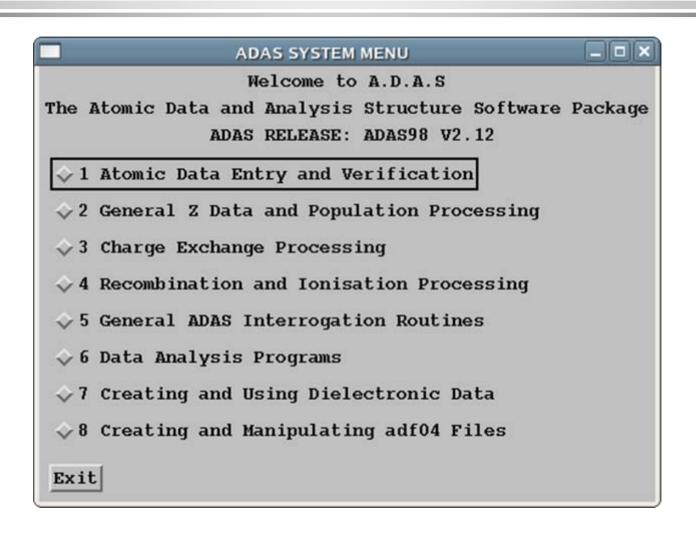

### ADAS series 5 menu

|              | 5 General ADAS Interrogation Routines               |
|--------------|-----------------------------------------------------|
| ADAS501: SXB | File - Graph and Fit Ionizations per Photon         |
| ADAS502: SZD | File - Graph and Fit Ionization Rate-Coefficients   |
| ADAS503: PEC | File - Graph and Fit Photon Emissivities            |
| ADAS504: PZD | File - Graph and Fit Radiated Powers                |
| ADAS505: QTX | File - Graph and Fit Thermal Charge Exch. Coefft.   |
| ADAS506: GFT | File - Graph and Fit G(TE) Function                 |
| ADAS507: GCF | File - Graph and Fit General. Contribution Function |
| ADAS508: GTN | File - Graph and Fit G(TE,NE) Function              |
| ADAS509: SCX | File - Graph and Fit Charge Exchange Cross-section  |
| xit          |                                                     |

# ADAS501 - a typical interrogation code

- Datasets of class ADF13 contain ionisation per photon ratios (SXB data) as a function of Te and Ne.
- The code ADAS501 interrogates ADF13 data sets at a temperature/density model of your choice.
- ADAS501 has a standard sequential three screen structure, namely file selection, processing options & output options screens

## ADAS501 (contd.)

#### File selection

- » The path to central ADAS data of the correct class (ADF13) is selected by button press.
- » A display screen shows available files which are selected by clicking on them.
- » Files have the .dat extension otherwise they are directories.
- » Done means go to next screen, Cancel means return to the previous screen.
- » On many screens there is a small ikon button along side Cancel allowing Exit and Return to Menu.

### ADAS501 input

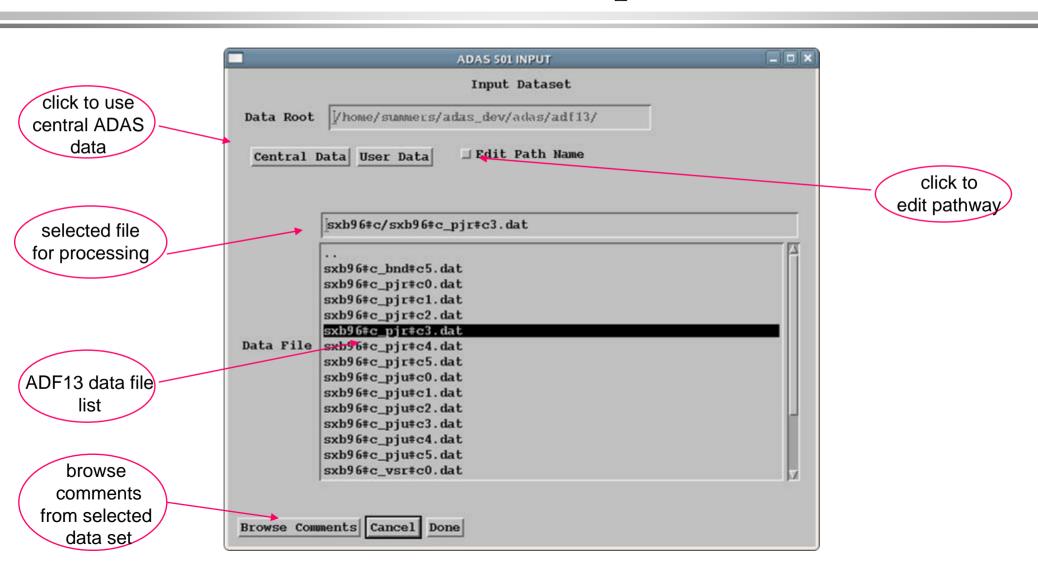

## ADAS501 (contd.)

#### Processing options

- » First select the spectrum line required.
- » Then the choice of temperature and density pairs must be entered.
- » The 'Table Editor' widget is activated by button press to allow this.
- » Using the editor takes a little practice.
- » An advanced graphical method for Te/Ne pair selection may be used

# ADAS501 Processing

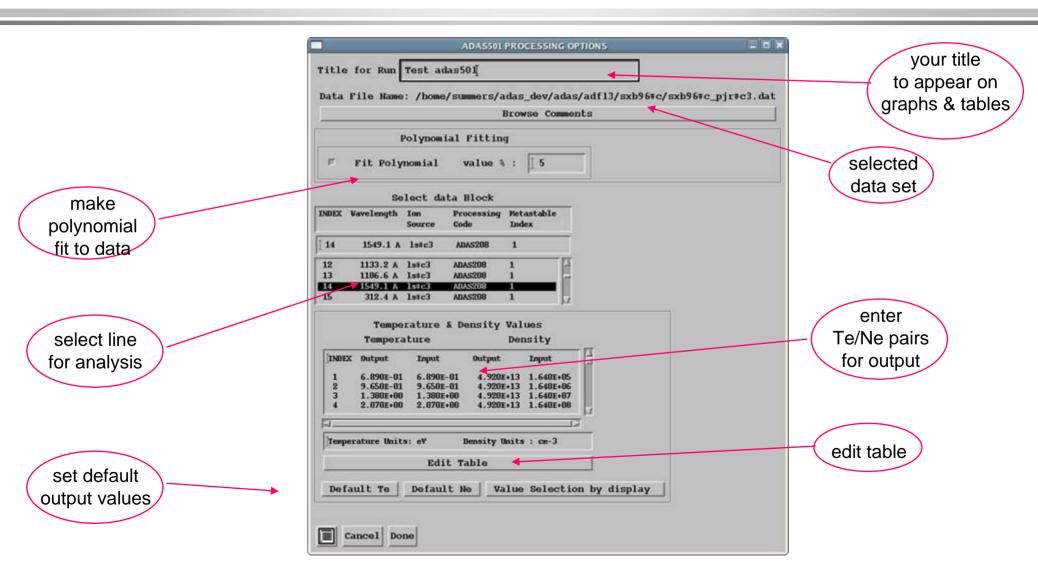

## ADAS501 (contd.)

#### Output options

- » Graphical display is of SXB as a function of temperature at temp/density pairs.
- » Graphical hard copy and a listing summary of the extracted and fitted data are available.
- » Automatic or explicit scaling may be chosen.
- » The displayed graph can be adjusted and/or retained by further controls.
- » Retain and Adjust require a little practice.

## ADAS501 Output

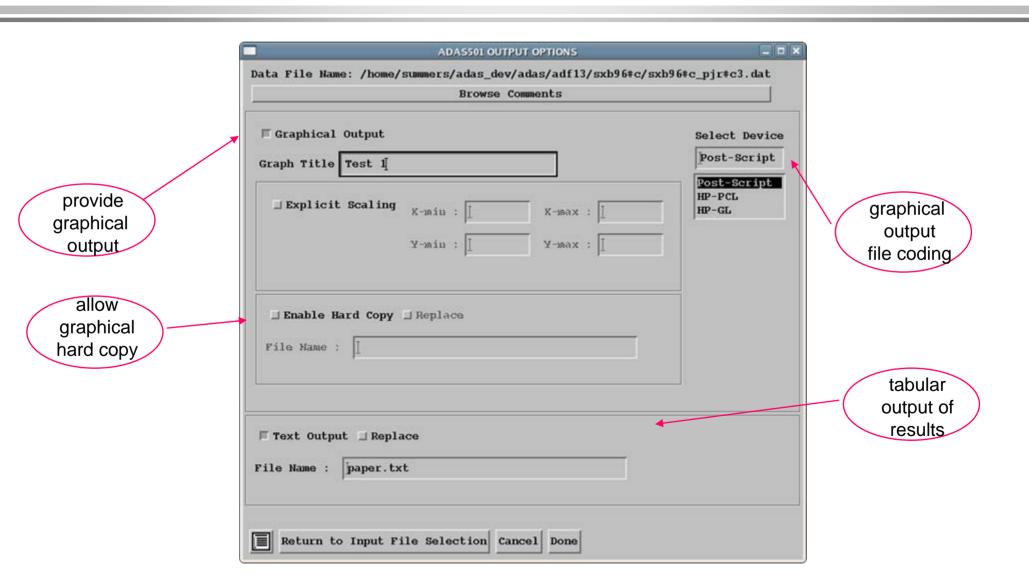

## ADAS501 Graph

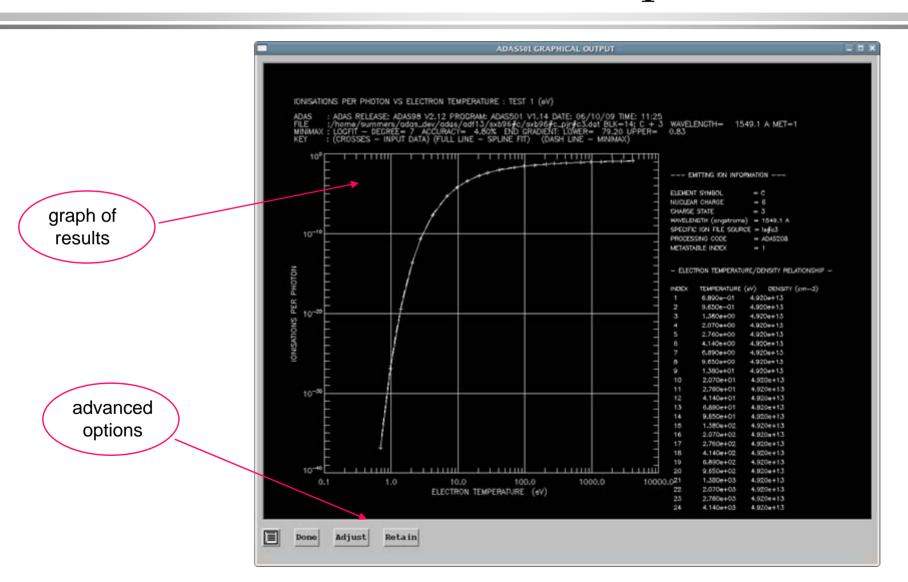

#### Table editor

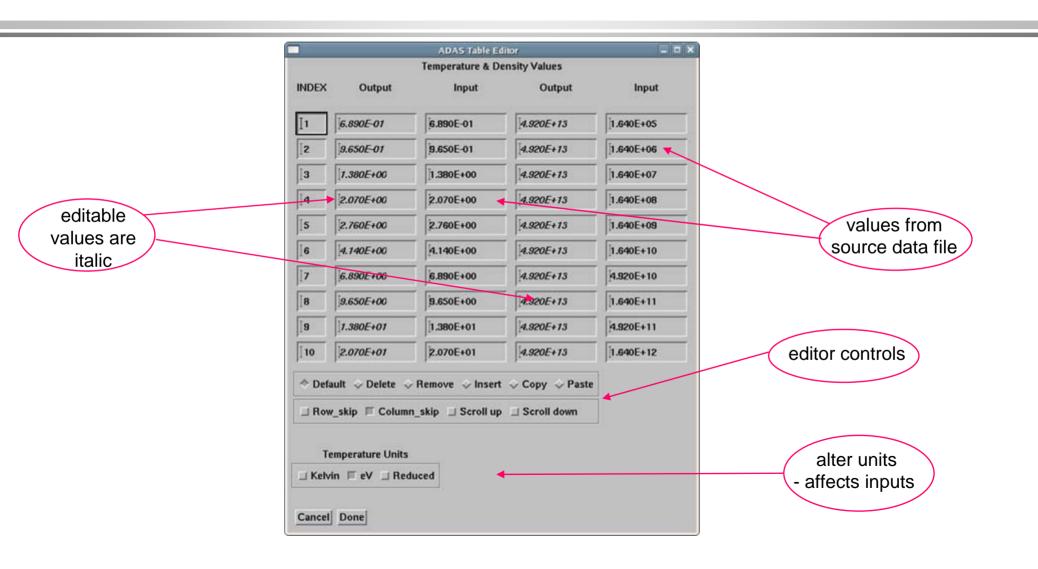